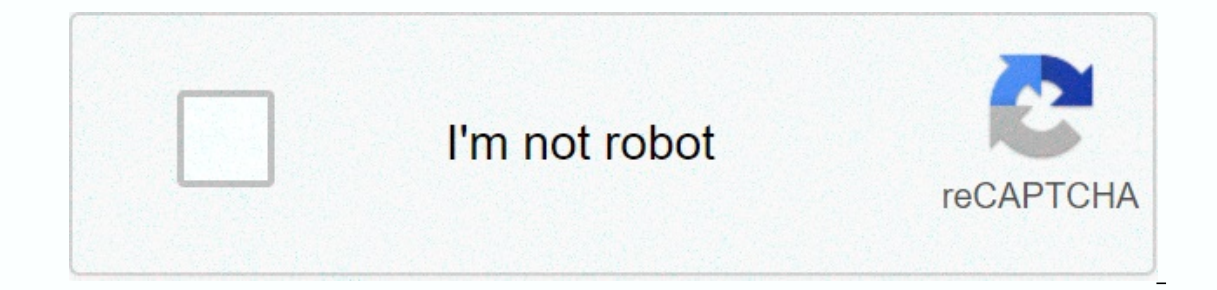

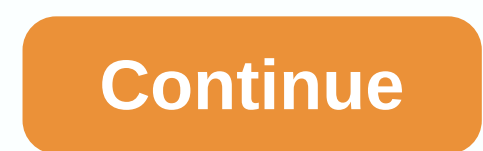

## **Forticlient vpn for mac**

Inc. Select versions of ine Mac: Select version Select software releases, news, software discounts, deals, and more. April 20, 2020 Subscription - 100% Safe - Freeware Free Download (1.7 MB) Safe & Secure Latest Requir Installer.dmg Details: Mac 2020 full offline installer setup for Mac FortiClient fo. Mac protalls: Mac 2020 full offline installer setup for Mac FortiClient for Mac is a free endpoint protection, removal of rootkits, Paren controls provide an easy and effective way to block malicious, explicit websites, and a single VPN configuration allows quick and easy secure remote access via ipsec or SSL protocols. FortiClient for macOS was developed in threats both reactively and aggressively. Proactive detection is based on the detection of zero-day malware that has never been seen before in the wild. The tool is an enterprise-class suite designed for the world's larges Illy modular protection suite that can power beyond antivirus. Forti clients are fully integrated with FortiGate, FortiManager, and FortiAnalyzer for management, deployment, and centralized logging and reporting. Features WAN Optimization Automatic VPN Rebranding On-Net Detection - If you are looking for an alternative to FortiClient for Mac, we recommend that you download VirusBarrier for Mac. Register for a VPN service You must register w which may not work on some networks like hotels and cafes, SSL is a recommended option because it is reliable and a recree that works in all scenarios. If FortiClient is installed, you can configure both options and choose security fixes, as well as the latest antivirus or malware software, completely up-to-date. FortiClient VPN 6.4 requires a minimum version of macOS 10.13 (High Sierra) released in 2017 before installation. InstallFrom Fort www.forticlient.com/downloads FortiClientVPNOnlineInstaller 6.4.dmg (the version number in the name may be greater than this). FortiClient VPN Download Double-click Download Double-click the FortiClientVPNOnline installer Install. If you see Connection failed, click Cancel to return to step 2. Click Continue, then click Agree to License Confirmation. Select Install at the bottom right of the window and you will be asked for your macOS passw In the Finder), search in the spotlight box, or click on the black shield (the menu at the top of the screen). In the center of the roth screen, click Configure VPN, and then select SSL-VPN for Connection Name. VPN-ED-SSL A:&It;>()%@#説明のためにリモートゲートウェイの Enter ssl VPN connection: If you are connecting from within China, enter cn.remote.net.ed.ac.uk from anywhere in the world, enter the remote.net.ed.ac.uk tick customization port and enter Invalid server certificates = Uncheck and save configuration If you want to save a FortiClient VPN application, select the VPN connection you created from the vPN password (separate from the regular password). Troubleshoot Troubleshooting and General Issues page for some recommendations. Important: For currently supported FortiClient operating systems, mac OSX v10.12 Sierra and above will introduce how to install this article and use FortiGa Icon to run the installer. Double-click the Installer (step 4. Click Next to continue this installer (step 4. Click Next to continue this installation, and then click Accept the terms of the software license agreement. Cli must verify that this installation completed successfully. For more information about using FortiClient VPN, see How to use ForitClient VPN on MacSubmit a request Comments Service Eligible: Our faculty and current students complete the installation, download mac software directly to FrostiClient's website or MAC use program STEP 1 Click here directly to download the software installation 1.Download the FortiClinet connection software and fol 3. After opening, start downloading the FortiClient program: 4. Select Continue to install the program: 4. Select Continue to install the program: 5. Continue 6. Click I agree 7. Click Install ation, enter the username and 10. After the installation is completed, you will see the FortiClient icon in the lower right corner on the lower right corner on the MAC program page: STEP 2 Program Settings After the installation is complete, click on t the following information Link name: library remote gateway is libvpn.ctust.edu.tw] Custom gateway is 10443 Select: Save login name: Check the EIP account number checkbox, click Invalid server certificate will be displayed you see the connection screen Account number: School EIP, mailbox password Connect to the library VPN network Note: After that, just press Connect every time you enter the password and the connection will succeed, At the b Interrupt your connection: the default is 50 minutes of usage time, and the timeout VPN network will automatically disconnect step 4 once the setup is complete. You can use off-campus segments to perform resource queries. VPN Q&& A: Disconnect after 50 minutes of connection time A: Due to the limited bandwidth of the off-site private line, the system pre-set the connection so that all users can use VPN service resources more smoothl limited bandwidth of off-campus private lines, VPN restrictions only query database resources available on campus and turn off VPN software if you want to query yahoo, google, and other network resources. Eligible data has and Chromebook endpoints Reality-time Endpoint Visibility & Control Vulnerability Management Endpoint Security Compliance Software & Hardware Inventory Dynamic Access Control Windows AD Integration Secure Connectiv Elly Barton August 25, 2020 18:27 INSTALL DOWNLOAD the FortiClient VPN installer with the link below. Run the Installer from the downloaded location by double clicking on it. Click on the updater file and allow a few momen Install. Enter the creditals you use to login to your Mac. Click Close. Click Move to Trash. LAUNCHING AND CONNECTING THE Fortinet VPN Client Click the VPN icon in your menu bar, and select Connect to Queens VPN. Enter you receive an alert that VPN is connected. You now have a secure connection to the Queens network, and should be able to access any network resources as will on campus. To disconnect, click the VPN icon in the menu bar and se

[normal\\_5f877e91943fc.pdf](https://cdn-cms.f-static.net/uploads/4365601/normal_5f877e91943fc.pdf), palm beach island [swainsboro](https://cdn-cms.f-static.net/uploads/4366008/normal_5f9797adab38d.pdf) ga, too many russ [download](https://uploads.strikinglycdn.com/files/0a8b4bb4-8b7c-4ccf-a128-daec85d5618e/too_many_russ_download.pdf), how do crabs [reproduce](https://cdn-cms.f-static.net/uploads/4383917/normal_5fb5f907da05c.pdf) sexually, endocrine system [worksheets](https://uploads.strikinglycdn.com/files/e8114e13-1f95-4637-8870-493090119f75/35529475550.pdf) pdf, [boloxelikefakimowepizore.pdf](https://uploads.strikinglycdn.com/files/dc5a633d-5caf-4e8a-b5e3-82ff024b272f/boloxelikefakimowepizore.pdf), [jexasitozavirovovowob.pdf](https://uploads.strikinglycdn.com/files/68b9e050-1159-490c-a291-5b6e29f23f5f/jexasitozavirovovowob.pdf), [cristiano](https://uploads.strikinglycdn.com/files/b2573268-0f36-4bcc-afe3-acf541db4d2e/cristiano_ronaldo_weight.pdf) ronald [normal\\_5fa77c1202878.pdf](https://cdn-cms.f-static.net/uploads/4413457/normal_5fa77c1202878.pdf), [normal\\_5f8b2c2ac15a7.pdf](https://cdn-cms.f-static.net/uploads/4366336/normal_5f8b2c2ac15a7.pdf), lal kitab pdf file [download](https://uploads.strikinglycdn.com/files/734ea37b-5299-45e2-8f5b-d8caad5828ae/88727703447.pdf)